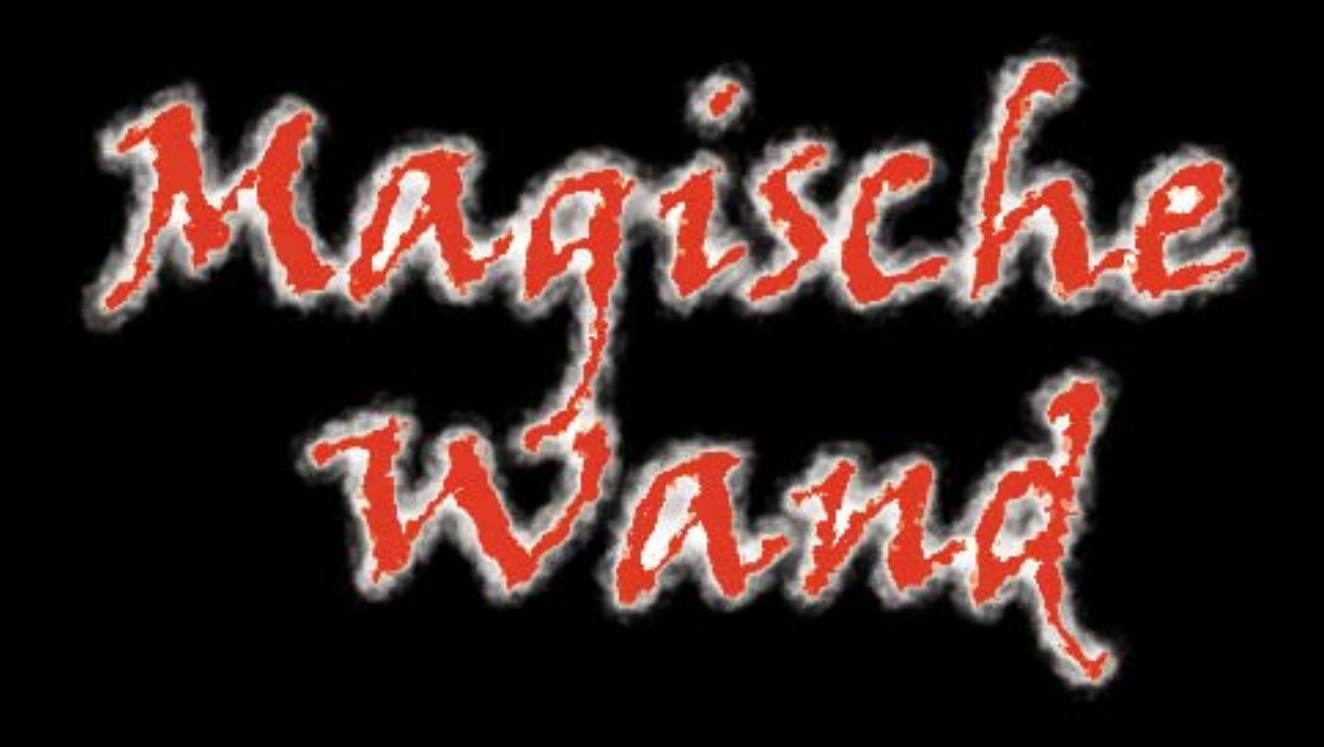

**Weiter**

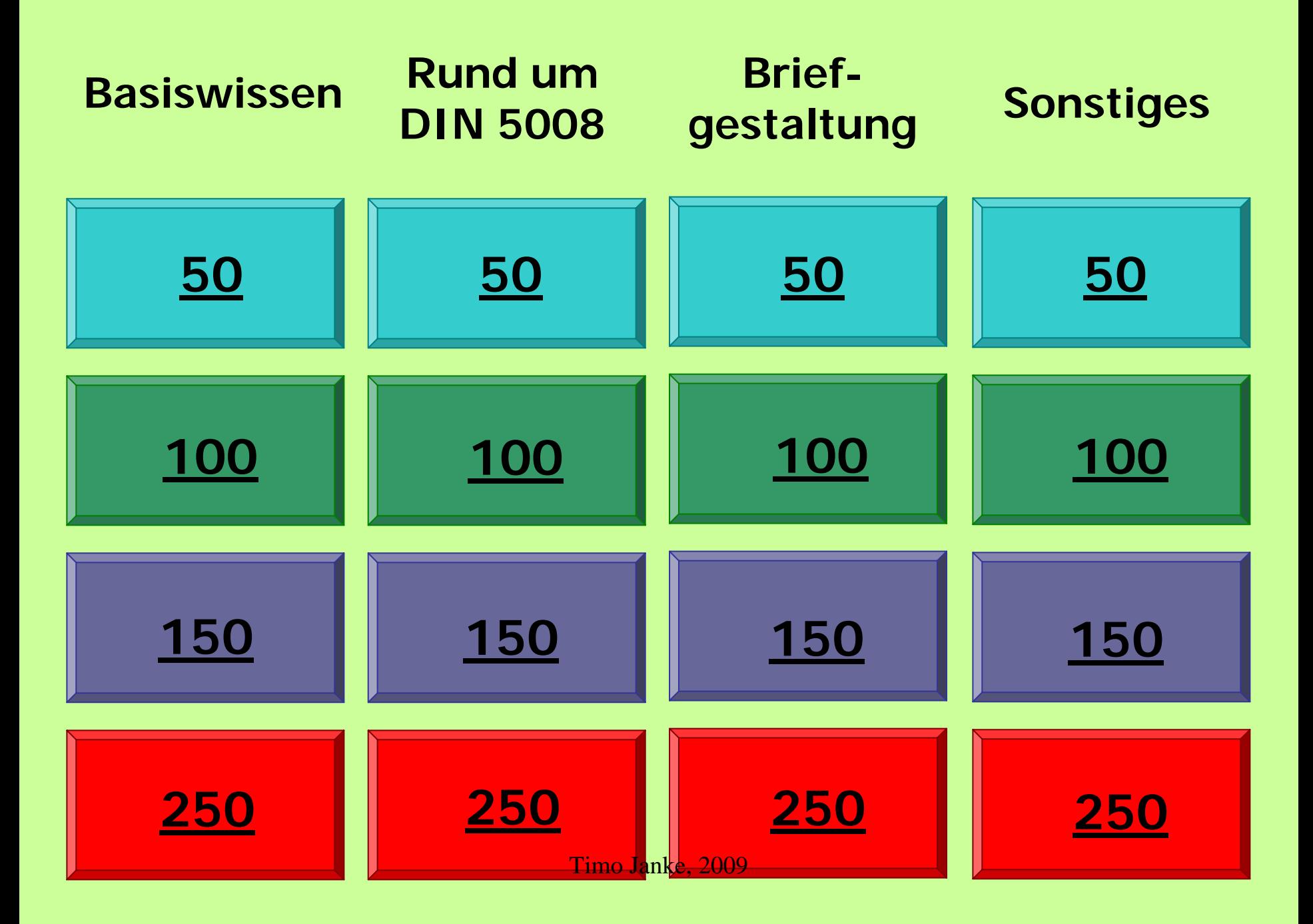

<span id="page-2-0"></span>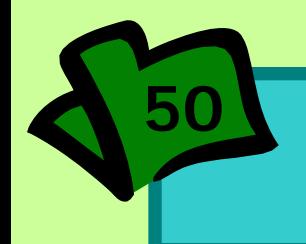

# **Basiswissen <sup>50</sup>**

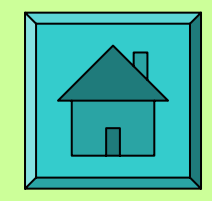

Eine neue Kollegin fragt Sie nach dem Unterschied zwischen dem Einfüge- und Überschreibmodus. Außerdem möchte Sie wissen, wie der Überschreibmodus aktiviert wird.

Aufgabe:

Erläutern Sie kurz und verständlich Ihr Wissen!

<span id="page-3-0"></span>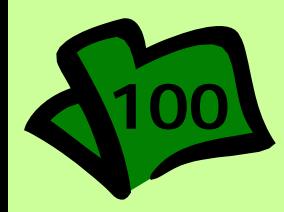

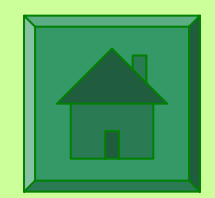

# **Joker**

<span id="page-4-0"></span>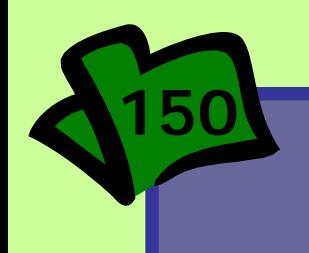

# **Basiswissen**

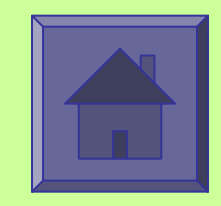

## Benennen Sie die abgebildeten Word-Symbolleisten und erläutern Sie die jeweilige Funktion.

$$
\fbox{\texttt{D}}\hbox{\texttt{B}}\hbox{\texttt{B}}\hbox{\texttt{B}}\hbox{\texttt{B}}\hbox{\texttt{B}}\hbox{\texttt{B}}\hbox{\texttt{D}}\hbox{\texttt{-}}\hbox{\texttt{B}}\hbox{\texttt{m}}\hbox{\texttt{m}}\hbox{\text
$$

Einfügen Format Extras Tabelle Bearbeiten Ansicht Datei I Eenster  $\sqrt{2}$ 

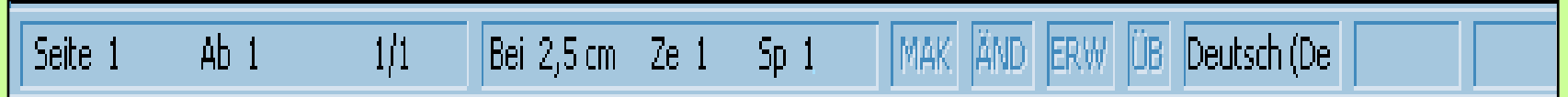

<span id="page-5-0"></span>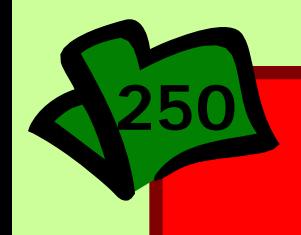

# **Basiswissen**

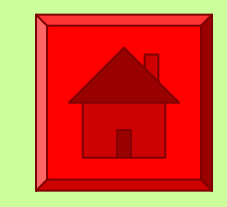

In Word ist es sinnvoll, die Textsonderzeichen zu aktivieren. Warum?

- Wie blenden Sie die Textsonderzeichen ein?
- Erläutern Sie die abgebildeten Textsonderzeichen!

#### ¶ °  $\rightarrow$ ¬

<span id="page-6-0"></span>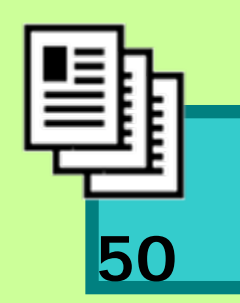

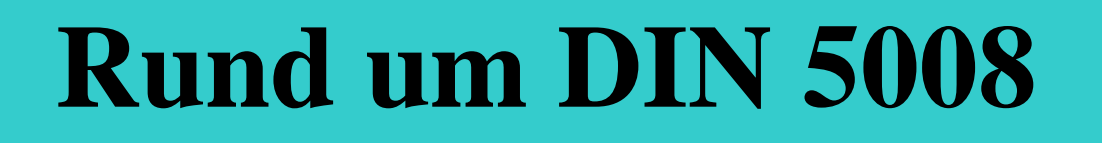

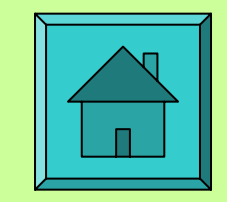

Entscheiden Sie sich für die richtige Schreibweise nach DIN 5008. Meine Telefonnummer lautet 06 21 5 88-56. Die neue Faxnummer lautet 0621 588-53. Das Datum der Rechnung ist der 10.02.02. Bitte begleichen Sie den Betrag von 1300 €. Unser Termin findet heute um 9.00 Uhr statt.

<span id="page-7-0"></span>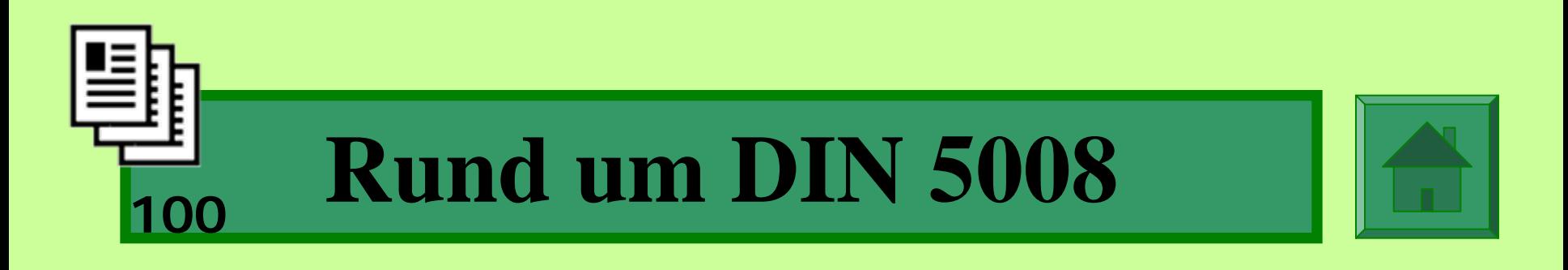

Erläutern Sie die jeweilige Schreibregel:

Wir treffen uns von 08:00 bis 10:00 Uhr. Bitte überweisen Sie die 4.300,00 € bald. Rufen Sie uns unter der Nummer 3256 an. Wenden Sie sich an Firma Werner & Co.

<span id="page-8-0"></span>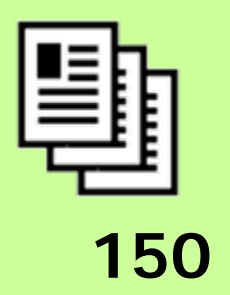

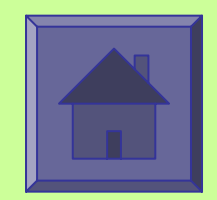

# **Joker**

<span id="page-9-0"></span>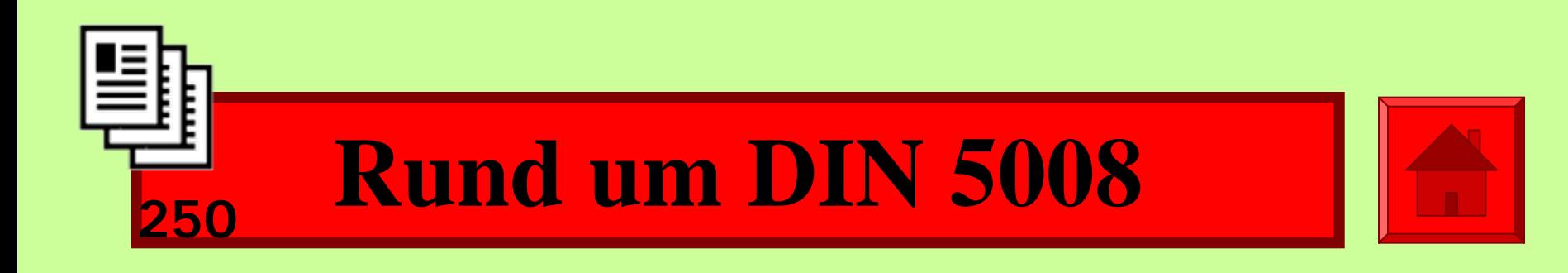

Welche Beispiele sind verkehrt?

Die §§ 7 und 10 sind in diesem Fall gültig. Bestellen Sie Garten- & Balkonmöbel bald. Der Fall Schulze / Müller ist entschieden. Dies ist wirklich eine 5%ige Preiserhöhung.

<span id="page-10-0"></span>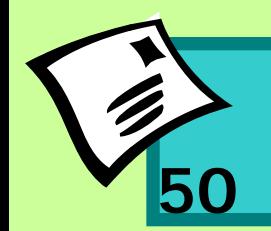

# **Briefgestaltung <sup>50</sup>**

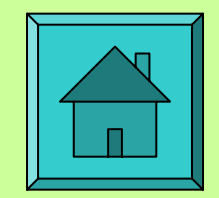

Sie arbeiten bei der Firma Weber OHG und sind dort für den Schriftverkehr zuständig. Aufgabe: Wie setzen Sie beim Erstellen einer Briefmaske Platzhalter? Wie springen Sie die Platzhalter an? Wie machen Sie die Platzhalter am Bildschirm sichtbar?

<span id="page-11-0"></span>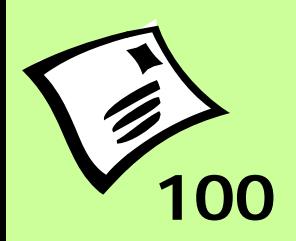

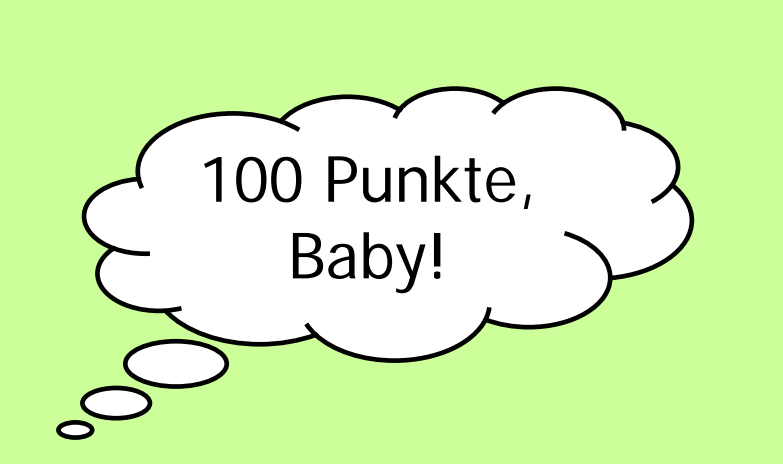

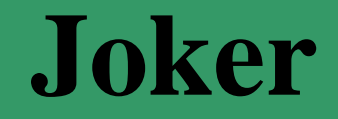

<span id="page-12-0"></span>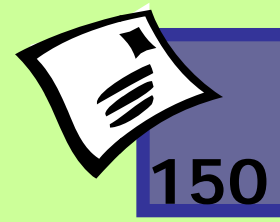

# **Briefgestaltung**

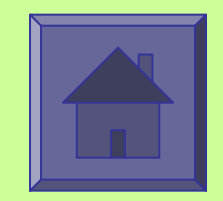

Wie viele Fehler enthält diese Anschrift?

- 1. Einschreiben
- 2. Weber OHG
- 3. z. Hd. Frau Klein

- 4. Postfach 3465 2
- 5. 6800 Mannheim
- 6. GERMANY

<span id="page-13-0"></span>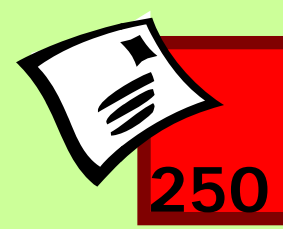

# **Briefgestaltung <sup>250</sup>**

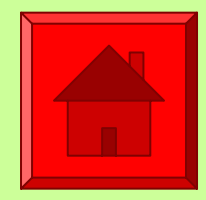

- Warum ist dieser Briefschluss verkehrt?
- Mit freundlichen Grüßen
- Weber OHGPPAKlein
- $\bullet$

•

# Anlage: 1 Antrag

<span id="page-14-0"></span>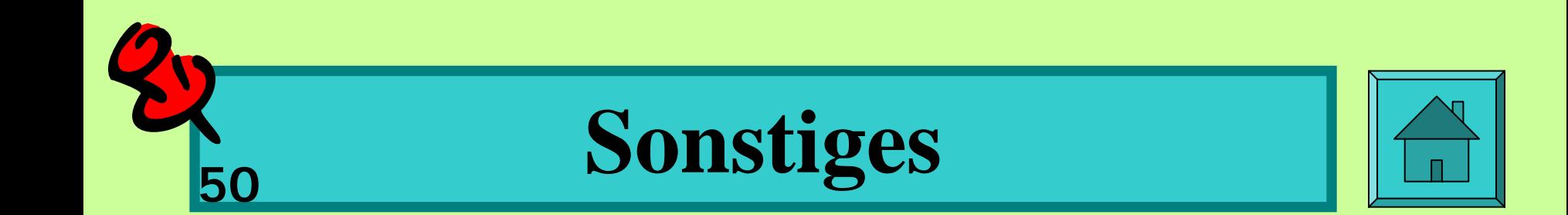

#### Welche Bedeutung haben die folgenden Korrekturzeichen?

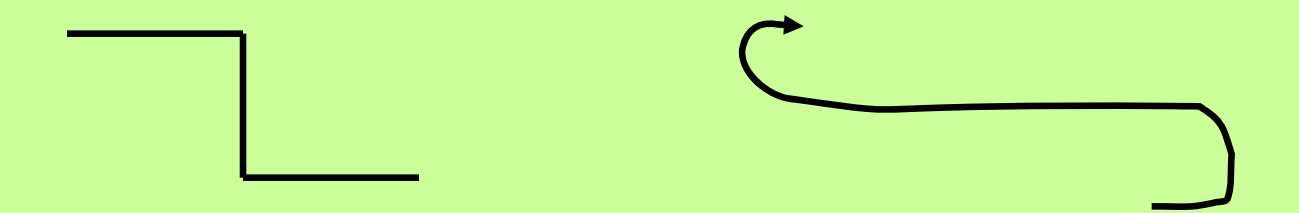

<span id="page-15-0"></span>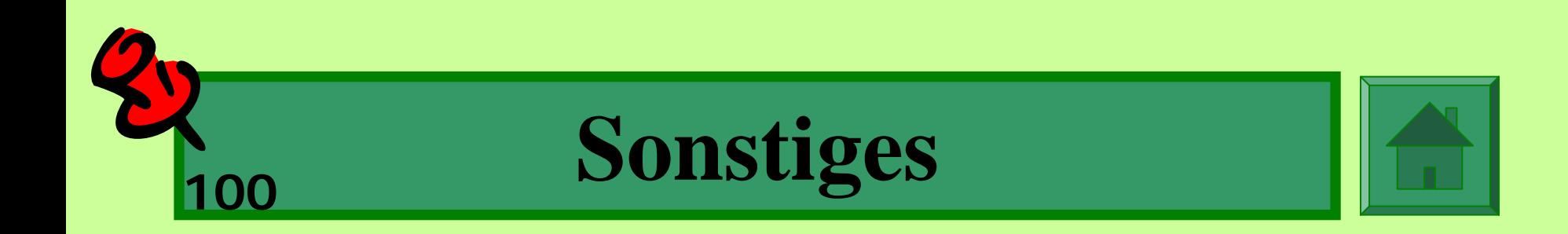

Aufgabe:

- Wie aktivieren Sie in Word die manuelle Silbentrennung?
- Mit welchem Befehl können Sie Symbolleisten ein- und ausblenden?
- Wie fügen Sie eine Grafik ein?

<span id="page-16-0"></span>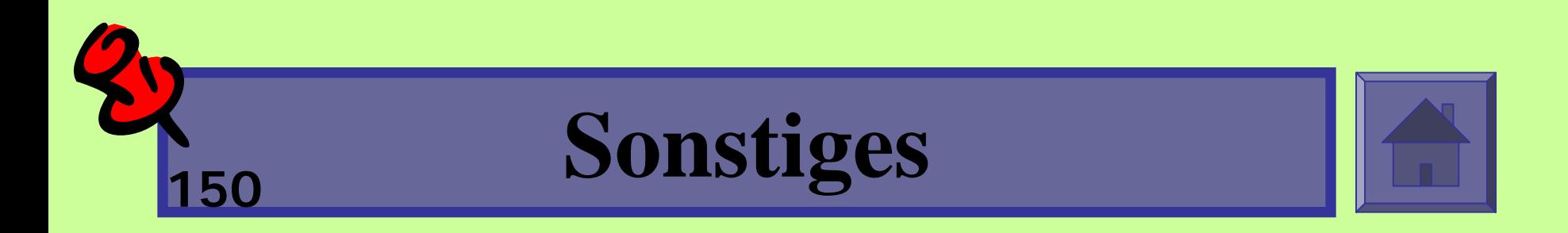

### Welche Bedeutung haben die folgenden Symbole?

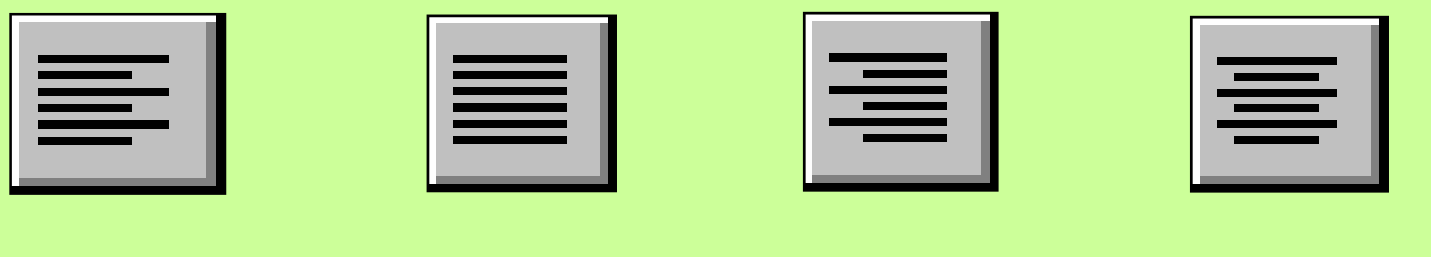

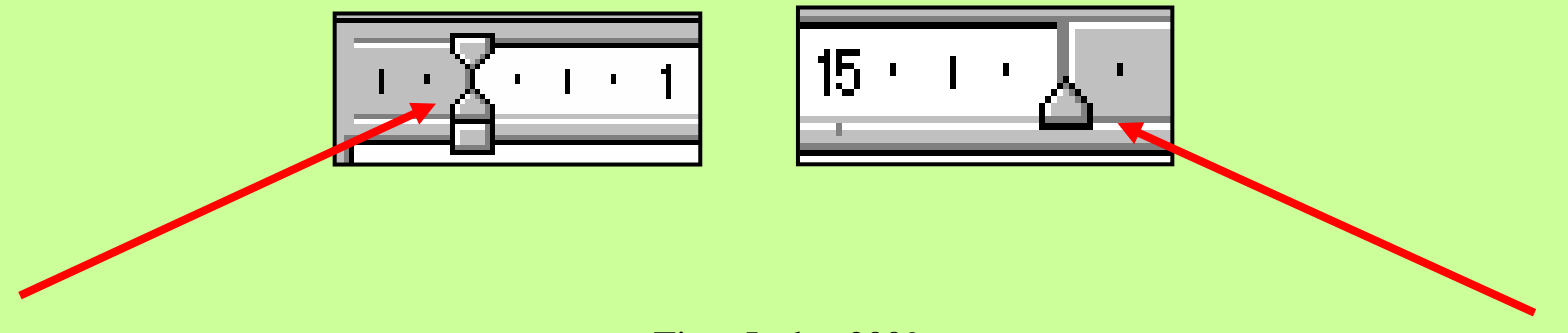

<span id="page-17-0"></span>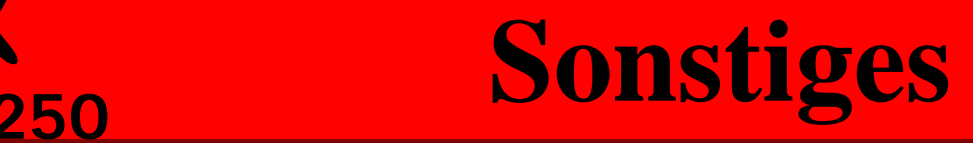

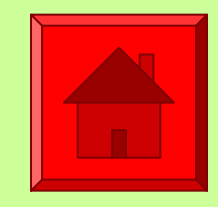

- 1. Baden-Württemberg
- 2. Bayern
- 3. Berlin
- 4. Brandenburg
- 5. Bremen
- 6. Hamburg
- 7. Hessen
- 8. Mecklenburg-Vorpommern
- 9. Niedersachsen
- 10. Nordrhein-Westfalen
- 11. Rheinland-Pfalz
- 12. Saarland
- 13. Sachsen
- 14. Sachsen-Anhalt
- 15. Schleswig-Holstein
- 16. Thüringen Timo Janke, 2009

Was ist hier verkehrt?Wie können Sie den Fehler korrigieren? Erläutern Sie jeden einzelnen Arbeitsschritt!